## RENESAS

## RENESAS ENVIRONMENTAL SENSORS Quick Start Guide

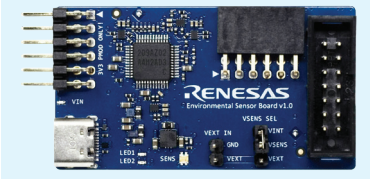

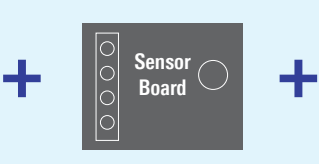

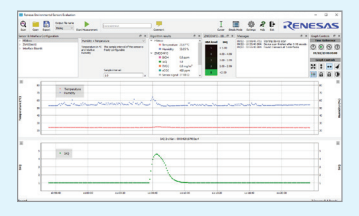

## Instructions for installation

- Login, download and install Environmental Sensor Evaluation Software from: **renesas.com/environmental-sensor-sw**
- Attach the Sensor Board to the Environmental Sensor Communication board (ESCom)
- Connect the ESCom to a computer with the provided USB-C cable
- Launch desktop shortcut "ES-Eval" and press "Scan" to display all available sensors
- Press "Start Measurement"
- Data will be shown in the visualization section and saved in a csv-file
- For more information visit: **renesas.com/sensors**

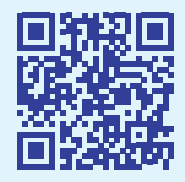

renesas.com/ environmental-sensor-sw

© 2023 Renesas Electronics Corporation. All rights reserved. All trademarks are the property of their respective owners.